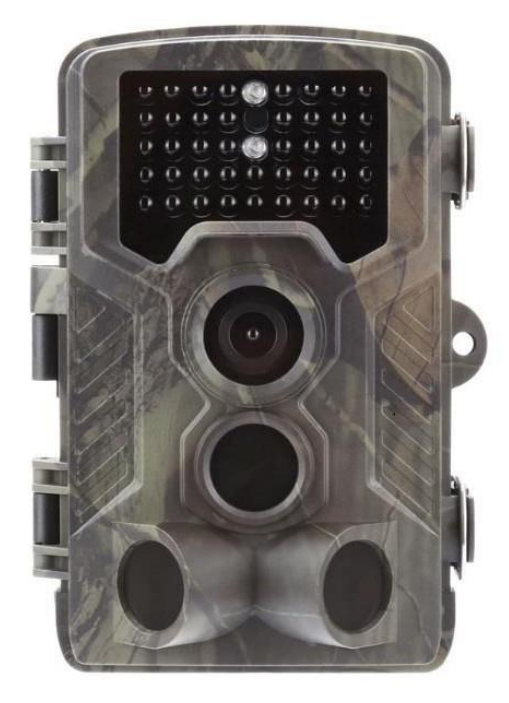

**Инструкция пользователя фотоловушек Suntek серии HC800-HC810**

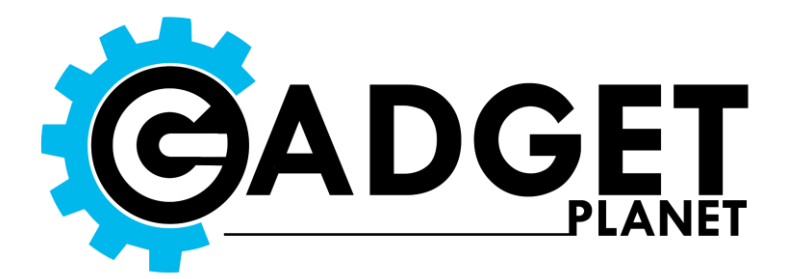

## 1. Инструкция

1.1 Общее описание

Эта цифровая охотничья камера с функцией EMAIL/MMS может работать автоматически днем и ночью. Съемка может быть вызвана любым движением человека или животных в определенной области, отслеживаемой датчиком движения, фотоловушка автоматически снимает фото до 16 мегапикселей или записывает видеоклипы 1080p или HD 720p.

В дневное время фотоловушка снимает цветные фотографии и видео, ночью будет делать монохромные фотографии и видео.

### 1.2 Интерфейсы камеры

Он имеет следующие интерфейсы: разъем USB, слот для карты Micro SD, слот для SIM-карты, и разъем внешнего питания 6 Вольт.

#### 1.3 Компоненты камеры

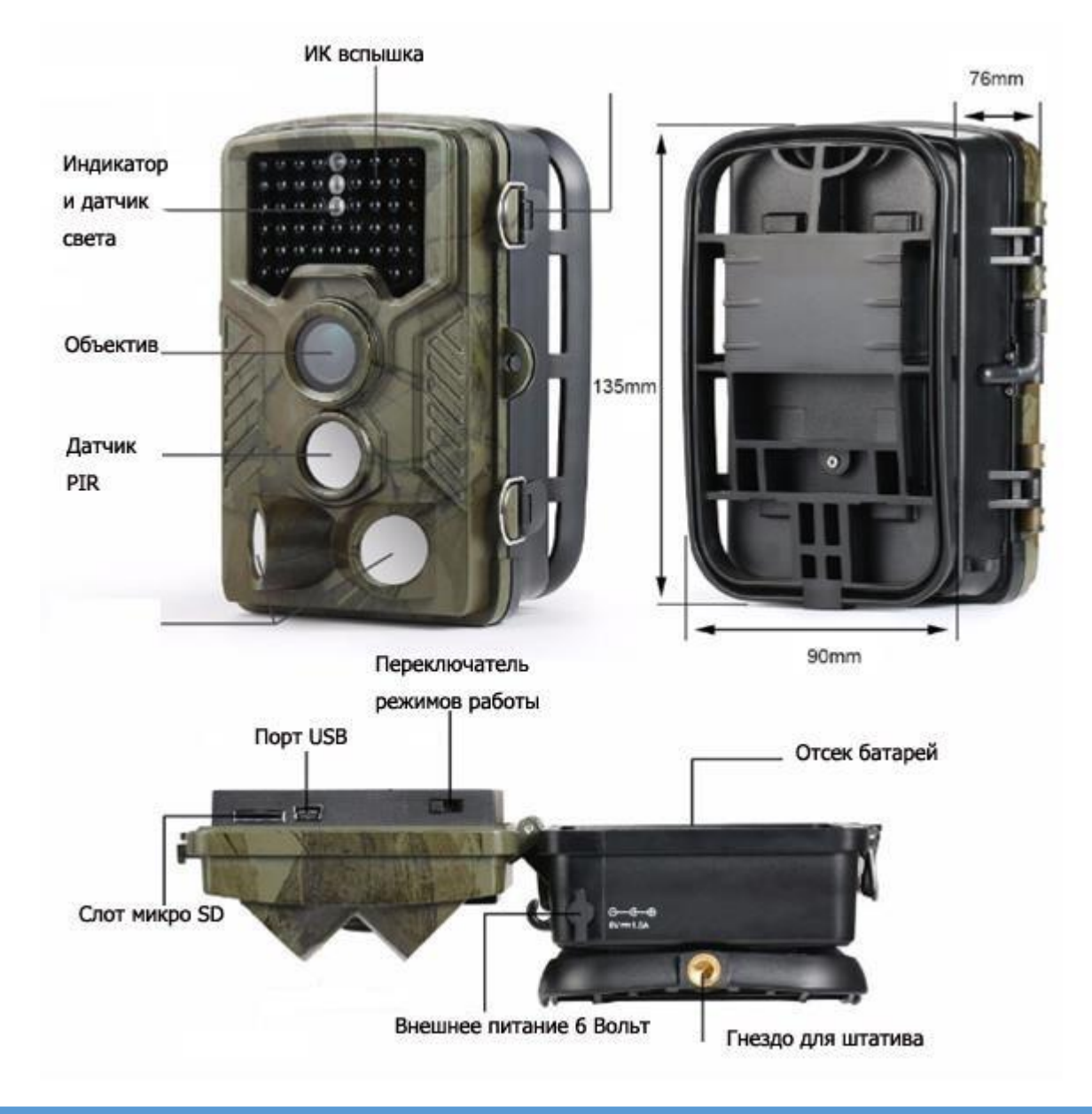

#### Примечание (в режиме TEST):

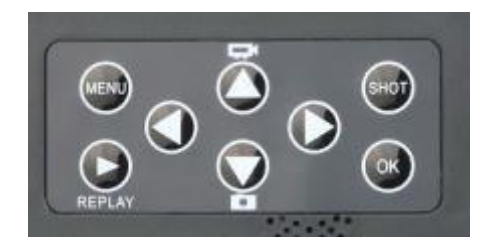

- 1. Нажмите кнопку **"Shot"** , камера сделает снимок или видео.
- 2. Нажмите кнопку **«Replay»** чтобы просмотреть фото или записанное видео.
- 3. Для выбора изображения нажмите «Вверх» или «Вниз».
- 4. Просматривая видео, нажмите «Влево», чтобы начать, снова, чтобы остановить, нажмите «ОК»,чтобы вернуться.

### **Обзор информации на дисплее**

Когда переключатель питания в положении **TEST**, информация о режимах съемки и общих настройках камеры будет отображаться на дисплее.

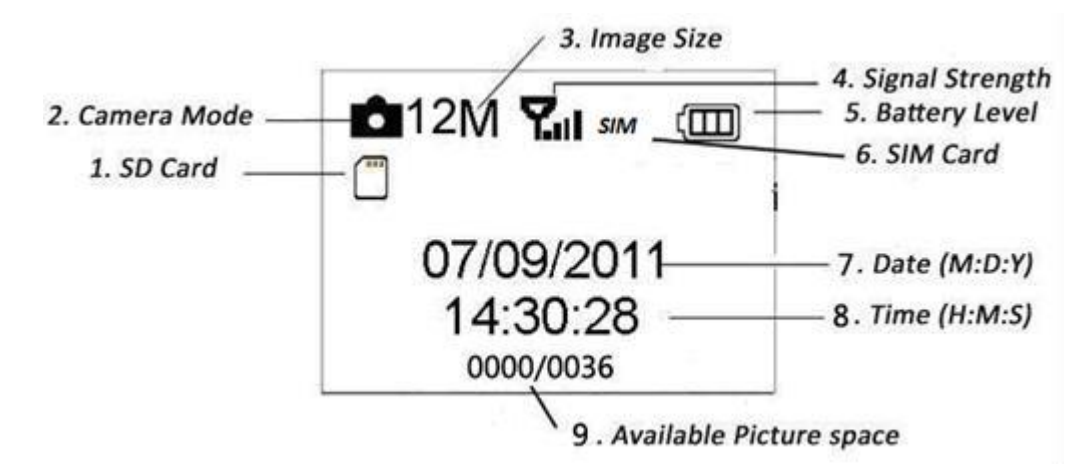

### 1.4 Краткое введение для SIM-карты и сигнала GSM

Есть две иконки SIM-карты. <sup>В 11</sup> означает, что SIM-карта вставлена, и она зерегистрирована в сети.

Значок **ПШ означает, что GSM сигнал в вашем месте очень хороший.** 

## 1.5 Поддерживаемый формат файлов

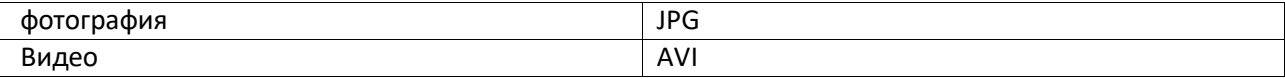

#### **2. Описание операций**

### 2.1. Блок питания

Для питания камеры требуются батарейки 8 штук X AA.

Можно использовать следующие батареи с выходом 1,5 В:

1. Высокоплотные и высокопроизводительные литиевые батареи (рекомендуется)

2. Высокопроизводительные щелочные батареи

3. Аккумуляторы NIMH (например ENELOOP)

В тестовом режиме камера автоматически отключается для экономии энергии, если в течение 3-х минут не выполняется никаких действий;

В состоянии низкого напряжения батарей камера также автоматически отключается. Пожалуйста, меняйте батареи вовремя.

2.2 Вставьте карту Micro SD и SIM-карту

Вставьте карту Micro SD и SIM-карту в слот для карты.

При использовании функции MMS / E-mail убедитесь, что SIM-карта установлена правильно.

2.3 Войдите в режим TEST

Переключите выключатель питания в положение TEST, чтобы войти в режим TEST. В режиме TEST есть несколько функций: настройка параметров вручную, предварительный просмотр.

2.3.1 Настройки камеры

Нажмите кнопку MENU. Вы можете установить значения параметров фотоловушки (режим, интервал, разрешение изображения, видео разрешение и длина и т. д.) Подробные операции будут описаны в следующей главе.

2.3.2 Ручная съемка

Нажмите "Shot", чтобы вручную сделать снимок или записать видео.

2.3.3 Просмотр изображений или видео

Есть два способа просмотра захваченных изображений или видео:

1. ЖК-экран на камеру

2. Телевизионные мониторы, которые подключаются к камере с помощью телевизионного кабеля

Нажмите стрелку вправо для просмотра файлов, последнее изображение будет отображаться на ЖК-экране или ТВ-мониторе. Нажмите UP для просмотра последнего и нажмите DOWN для следующего. Подробные операции, такие как удаление изображений или видео, будут описаны в главе «Дополнительные операции».

2.4 Переход врежим ON

Перед включением обратите внимание на следующие пункты:

1. Не направляйте камеру к источнику света. Это может вызвать ложные срабатывания

2. Высота от земли для размещения должна быть 1.5 – 2.0 метра

После включения камеры красный индикатор будет мигать около 10 секунд. 10 сек - это время задержки перед автоматической записью, например, для закрытия и запирания нижней крышки, закрепления камеры на дереве и отхода.

### 2.5 Выключение

Переведите выключатель питания в положение ВЫКЛ, чтобы выключить камеру.

Пожалуйста, извлеките батарейки, если камера не будет использоваться в течение длительного времени.

# **3. Расширенные операции**

# 3.1 Меню настроек

Нажмите МЕНЮ, когда камера находится в режиме ТЕСТ. Меню настроек будет отображаться на ЖКдисплее.

## 3.1.1 Настройка фото

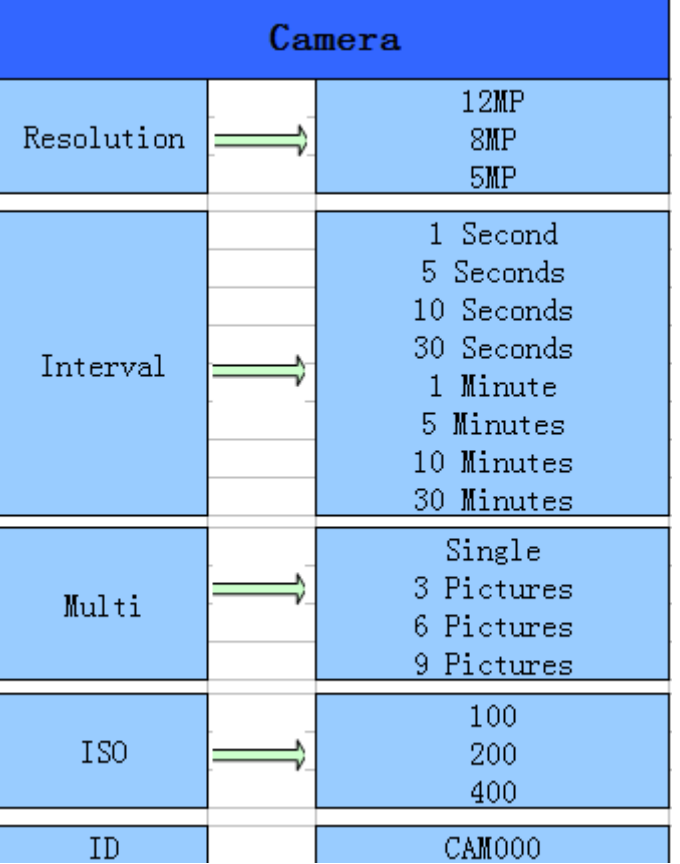

# 3.1.2 Настройка видео

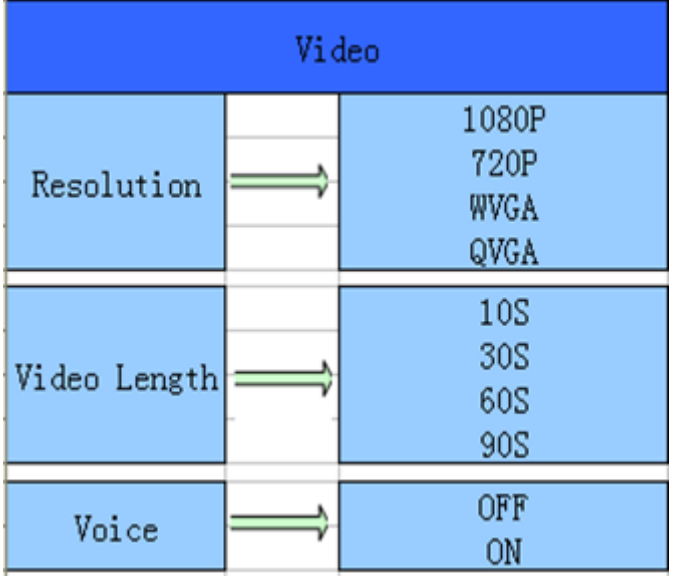

# 3.1.3 Настройка системы

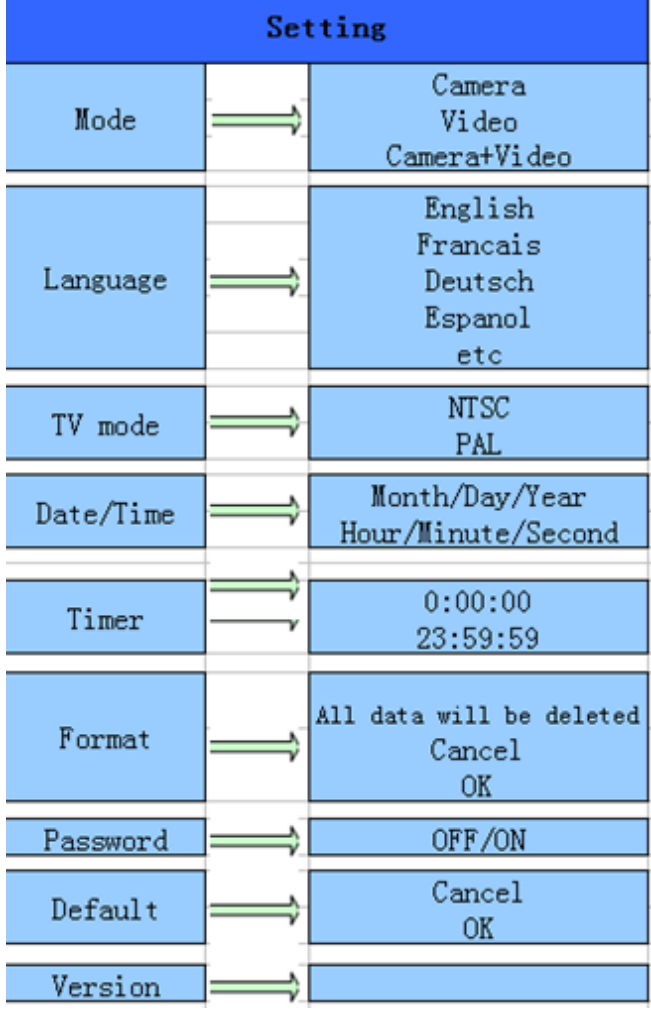

## 3.1.4 Настройка меню MMS

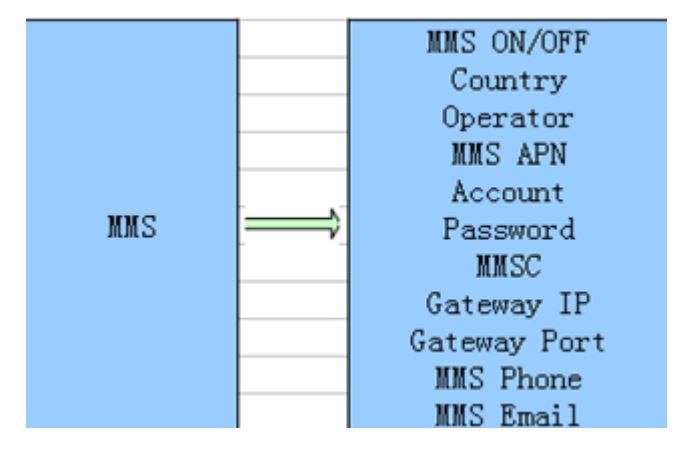

#### 3.1.5 Настройка меню SMTP

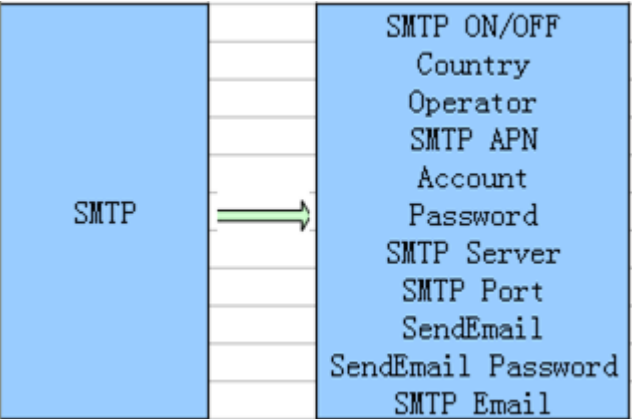

Эта камера может мгновенно отправлять изображения на мобильный телефон пользователя через MMS. Перед использованием этой функции пользователю необходимо завершить настройку ммс в MMSCONFIG.

- 3.2 Настройки MMS / SMTP
- 3.2.1 Подготовка, что Вам нужно:
- 1. Покрытие 2G /3G GSM оператора мобильной связи
- 2. Отформатированная Micro SD карта объемом 16/32 ГБ
- 3. Компьютер (система Vista, Windows 7, Windows 8,10)
- 4. Одна SIM-карта без блокировки PIN
- 5. SIM-карта должна иметь возможность отправлять изображения через сеть 2G,3G
- 6. Блок питания 6 В/ 1,5А или 8 штук батарей типа АА
- 7. Программа MMSCONFIG

8. Пользователям необходимо запросить данные MMS у провайдера (APN + учетная запись + пароль, MMSC + IP + PORT) или найти эту информацию на домашней странице провайдера или посмотреть на нашем сайте

<https://alarm-systems.com.ua/parametry-nastroek-mms-email-operatorov-ukrainy-dlya-gsm-kamer/41/>

9. GPRS данные для настройки доступа в интернет от провайдера (APN + учетная запись + пароль)

10. Информация о сервере электронной почты отправителя (сервер + порт + электронная почта + пароль)

3.2.2 Настройка MMS:

1. Вставьте SD карту и SIM-карту в камеру, вставьте батарейки , привинтите антенну, затем включите камеру в тестовый режим, проверьте, есть ли сигнальная полоска и иконка «SIM» на экране камеры. Затем подключите камеру к ПК с помощью прилагаемого USB-кабеля и запустите программу настройки **W** MMSCONFIG

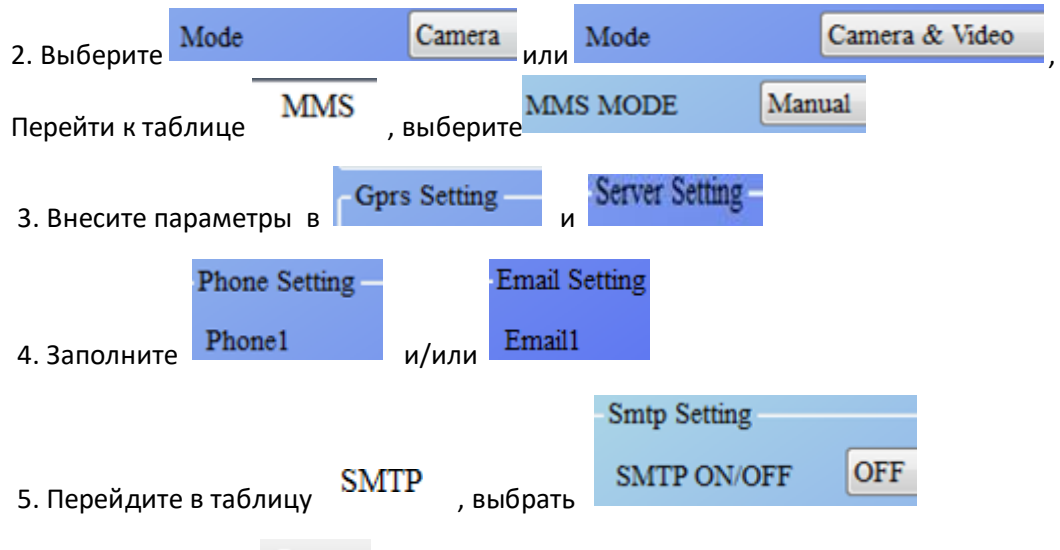

6. Нажмите кнопку и сохраните настройки в файле Parameter.dat на SD карту.

7. Выключите камеру и отсоедините USB-кабель от камеры

8. Включите камеру в режим ТЕСТ зайдите в меню

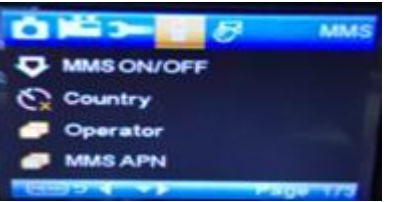

и проверьте, что установки совпадают с Вашими настройками

#### 3.2.3 Настройка SMTP

1. Вставьте SD карту и SIM-карту в камеру, вставьте батарейки , привинтите антенну, затем включите камеру в тестовый режим, проверьте, есть ли сигнальная полоска и иконка «SIM» на экране камеры. Затем подключите камеру к ПК с помощью прилагаемого USB-кабеля и запустите программу настройки **W** MMSCONFIG

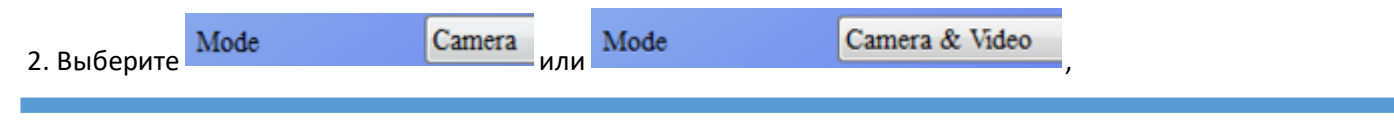

- **SMTP MODE** Manual Перейдите в закладку , выберите 3. Введите параметры в **Gprs Setting APN** Account Password
- 4. Введите данные электронной почты отправителя

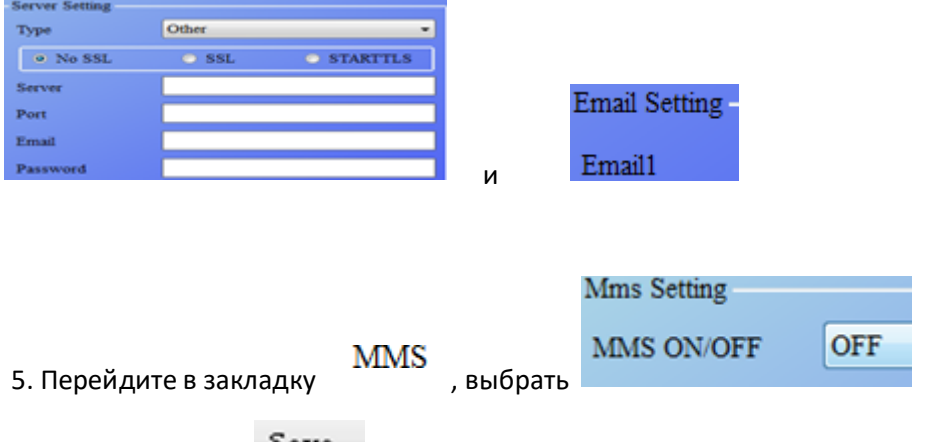

- 6. Нажмите кнопку и сохраните настройки в файл Parameter.dat на SD карту.
- 7. Выключите камеру и отсоедините USB-кабель от камеры
- 8. Включите камеру в режим ТЕСТ зайдите в меню

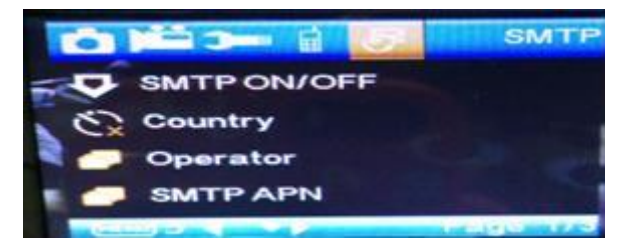

и проверьте, что установки совпадают с Вашими настройками

# **3.3 Коды SMS-команд**

MMS или SMTP необходимо установить режим «включено» до использования команды «sms»

- \* 500 \* сфотографируй (Может работать как в режиме MMS и SMTP)
- \* 505 \* сфотографируй и отправь на мобильный, который отправил SMS
- \* 520 \* проверить количество снимков и состояние батареи (Может работать в режиме MMS и SMTP)
- \* 530 \* включить камеру (Может работать как в режиме MMS и SMTP)
- \* 531 \* перелючить камеру в спящий режим (Может работать как в режиме MMS и SMTP)

### 4. **Предостережения**

- 1. Рабочее напряжение камеры составляет 6,0 В.
- 2. Пожалуйста, разблокируйте и отформатируйте карту Micro SD.
- 3. Пожалуйста, вставляйте и извлекайте карту Micro SD, когда выключатель питания находится в положении OFF.
- 4. Пожалуйста, не вставляйте и не вынимайте карту Micro SD, когда выключатель питания находится в положении ON.
- 5. Пожалуйста, обеспечьте полную мощность питания при обновлении прошивки, в противном случае процесс обновления может быть остановлен и работоспособность камеры будет нарушена.
- 6.Поскольку сети связи могут различаться, мы не можем гарантировать, что MMS и GPRS будут работать нормально.

### **5. Технические характеристики**

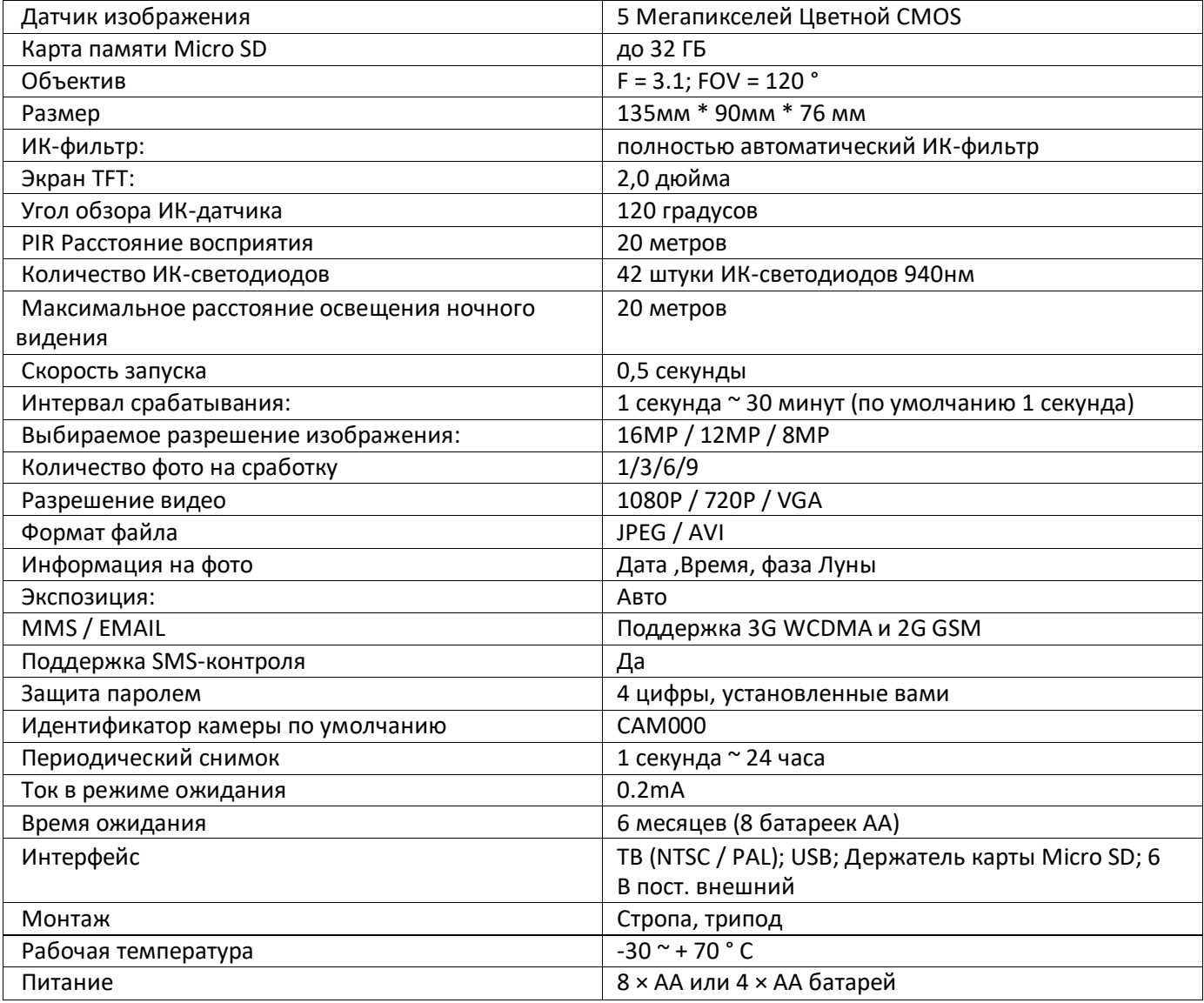

[WWW.GADGETPLANET.COM.UA](http://www.gadgetplanet.com.ua/) ИНСТРУКЦИЯ ПОЛЬЗОВАТЕЛЯ HC800-HC810

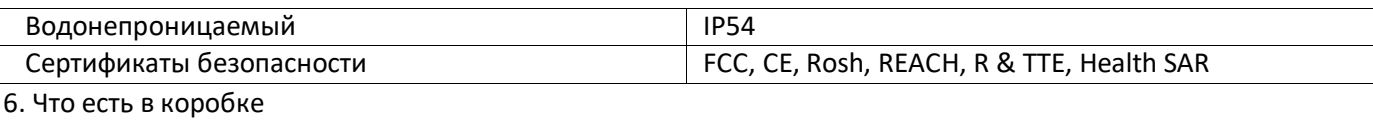

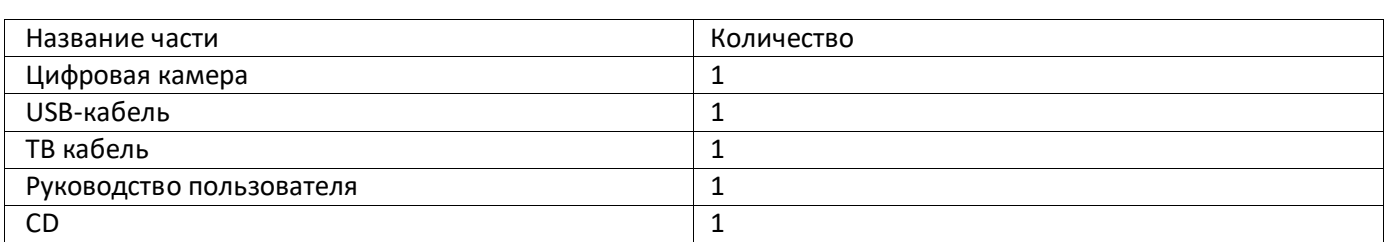

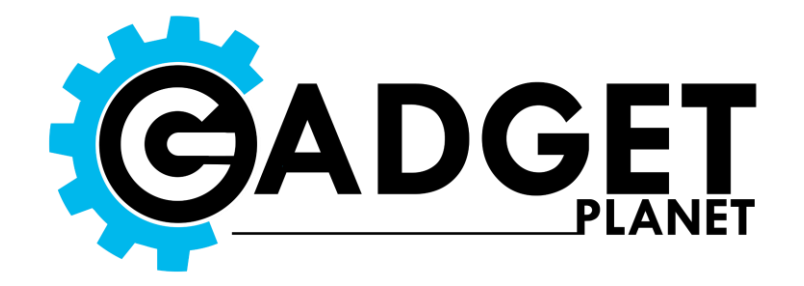